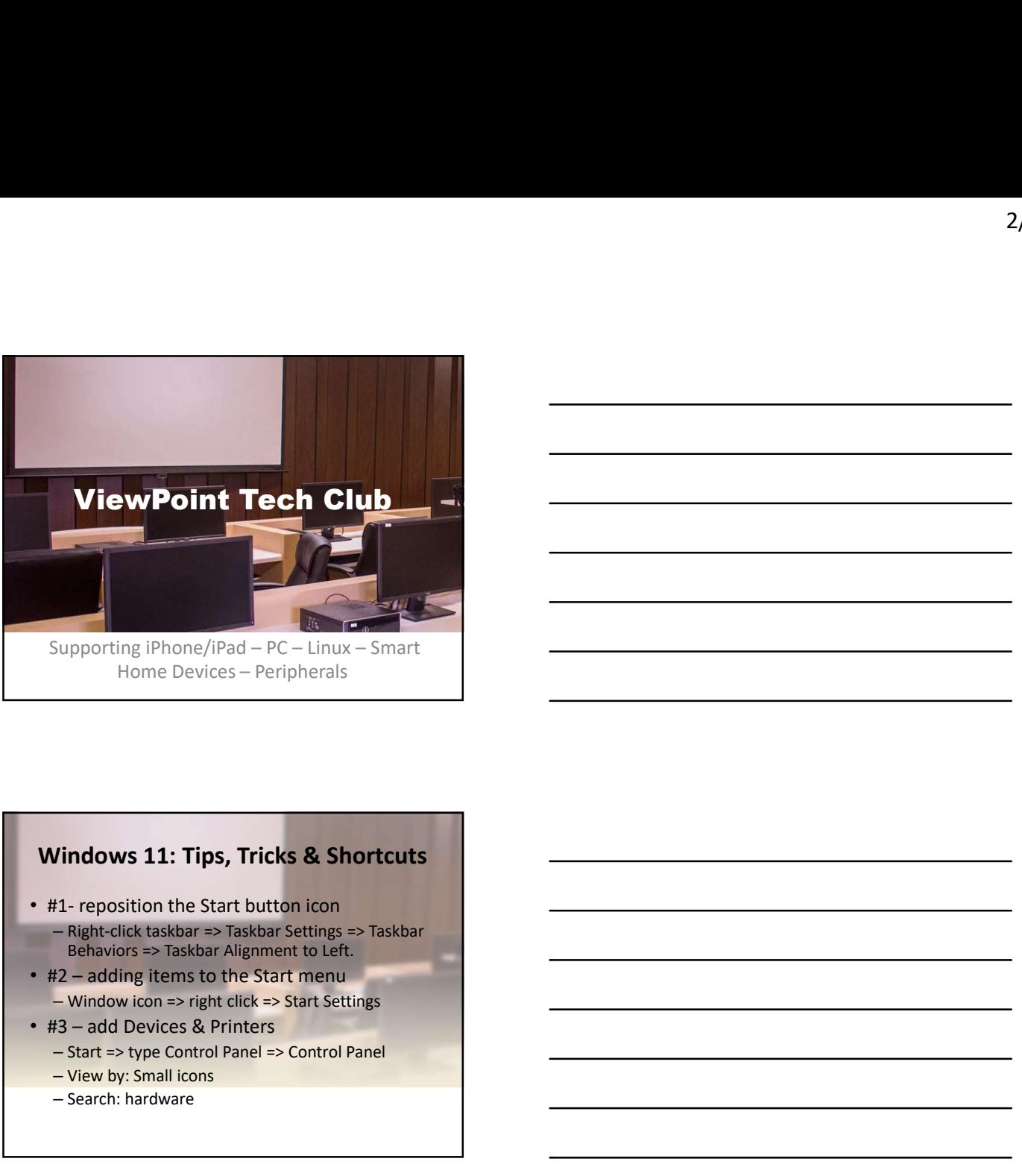

## Windows 11: Tips, Tricks & Shortcuts

- 
- Behaviors => Taskbar Alignment to Left.
- 
- -
	-
	-

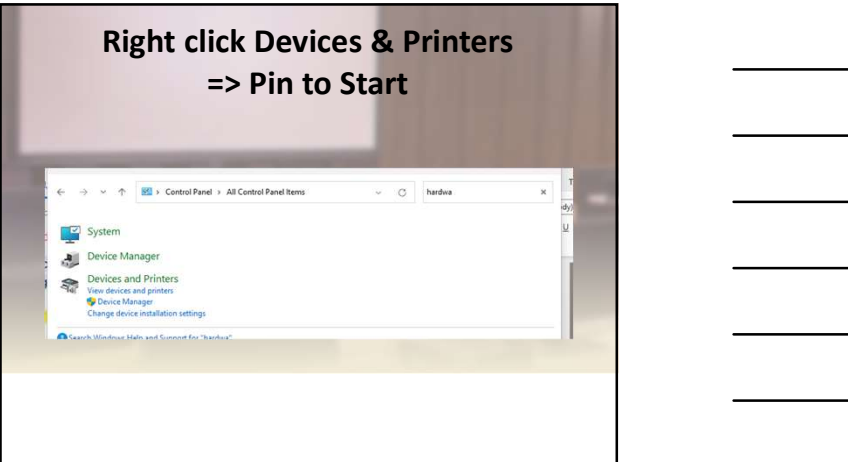

# • #4 Screenshots – Snipping Tool • improved in Win 11 Screenshots<br>
mipping Tool<br>
• improved in Win 11<br>
• Winlogo + Shift + S<br>
• Make selection => automatically saved to Clipboard<br>
rintScreen<br>
• Lets you capture exposed menus<br>
• • Make selection => automatically saved to Clipboard – PrintScreen • Lets you capture exposed menus – Snipping Tool<br>
• Winlogo + Shift + S<br>
• Make selection => automatically sayed to Clipboard<br>
• PrintScreen<br>
• Lets you capture exposed menus<br>
• Lets you capture exposed menus<br>
• Lets you capture exposed menus<br>
• Explorer<br>

### • #5

• Getting around with File Explorer

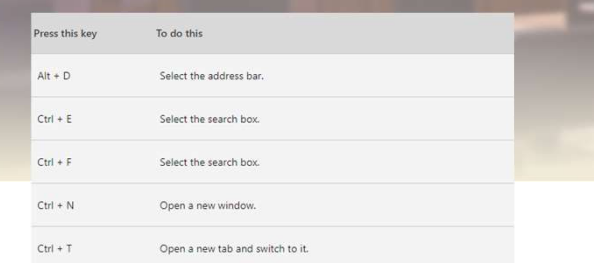

### Getting places

- Windows key (or Ctrl + Esc): Open Start menu.
- Windows key + D: Show/hide desktop (Windows key + , will display the desktop briefly)
- Windows key + X: secret Start menu (right mouse click Start)
- Windows key + T: Cycle through the apps (including pinned apps) on the taskbar.
- Windows key + [Number]: Open the app pinned in the<br>
[number] position on the taskbar. For example, if you have<br>
Edge pinned in the first position on the taskbar and you<br>
click Windows key + 1, Edge will open. If the app open, a new instance or window will open.
- Windows key + Alt + [Number]: Open the right-click menu for the app pinned in the [number] position on the taskbar.

- Windows key + A: Open the Action Center.
- Winlogo Key combos<br>
key + A: Open the Action Center.<br>
key + S: Open Cortana in text mode, so you<br>
in the search bar. (Windows key + Q does the<br>
ins,<br>
key + E: Open Microsoft Copilot<br>
key + E: Open File Explorer.<br>
Margaret • Windows key + S: Open Cortana in text mode, so you can type in the search bar. (Windows key + Q does the same thing.)
- Windows key + C: Open Microsoft Copilot
- Windows key + E: Open File Explorer.
- Windows key + F: Open the Windows 10 Feedback Hub.
- Windows key + Ctrl + F: Search for PCs on a network.
- Windows key + G: Open the Game bar.
- Windows key + H: Open the Share sidebar.
- Windows key + I: Open the Settings menu.

- Windows key + K: Open the Connect sidebar (for connecting to new Bluetooth devices or Miracast).
- Windows key + L: Lock your computer.
- Windows key + O: Lock screen orientation.
- Windows key + P: Open presentation or projection sidebar.
- Windows key + R: Open the Run window.
- Windows key + U: Open Ease of Access center.
- Windows key + W: Open the Windows Ink Workspace for scribbling on tablets or touchscreen laptops.
- Windows key + (+) or (-): Zoom in and out with magnifier.
- Windows key + Esc: Exit magnifier.

# Connecting Android to a SmartTV

- Smart TV AND Android must be on the same WiFi network
- Swipe down from top right corner
- Find Smart View icon
- Tap to show connected  $\sim$  es – Mirror screen
- Tap device
- Start mirroring with Smart View?

– Start now

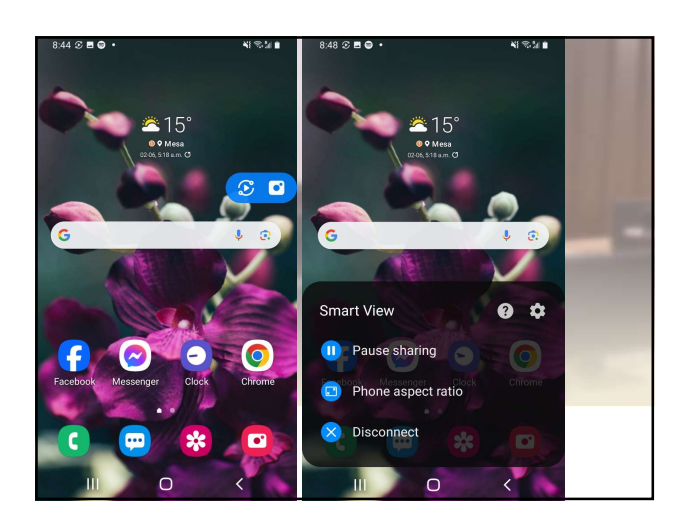

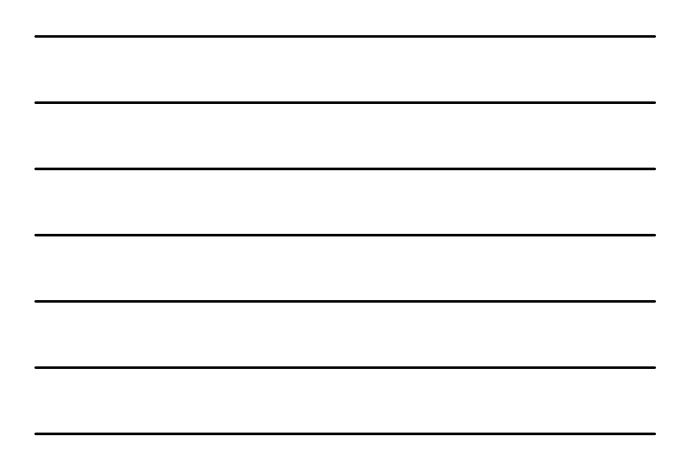

4